## **Tutorial: Neue Creeps in einer Map erstellen**

Gebiet: Mapping/ viel Scripting

Gleich im vorweg: Es wird nicht 100% wie ein richtiges Creep funktionieren, für so etwas sage ich: Lernt coden und verändert per map.ini ein vorhandenes Creep in das neue.

Ich werde das Ganze anhand eines Haradrimcreeps erklären.

## **1. Der Mappingteil:**

Als erstes setzt man das gewünschte Creepgebäude auf die Map, in meinem Fall setze ich ein MordorKingPalace.

Als Name gebe ich diesem Gebäude "Creepbuilding1" Als Team wähle ich PlyrCreeps/teamPlyrCreeps aus. (wie bei jedem Creep)

Als nächstes setze ich 2 Waypoints in das Gebäude (hier werden später die Schätze gespawnt) und benenne sie "Treasure1" und "Treasure2".

Zusätzlich setze ich noch 2 Waypoints vor die Tür des Gebäudes und benenne sie "Guard1" und "Guard2".

Das war eigentlich alles, was man hier mappen muss, hier müsste das ganze ungefähr folgendermaßen aussehen:<br>@Mission - The Battle for Middle-Earth<sup>m</sup> II World Builder

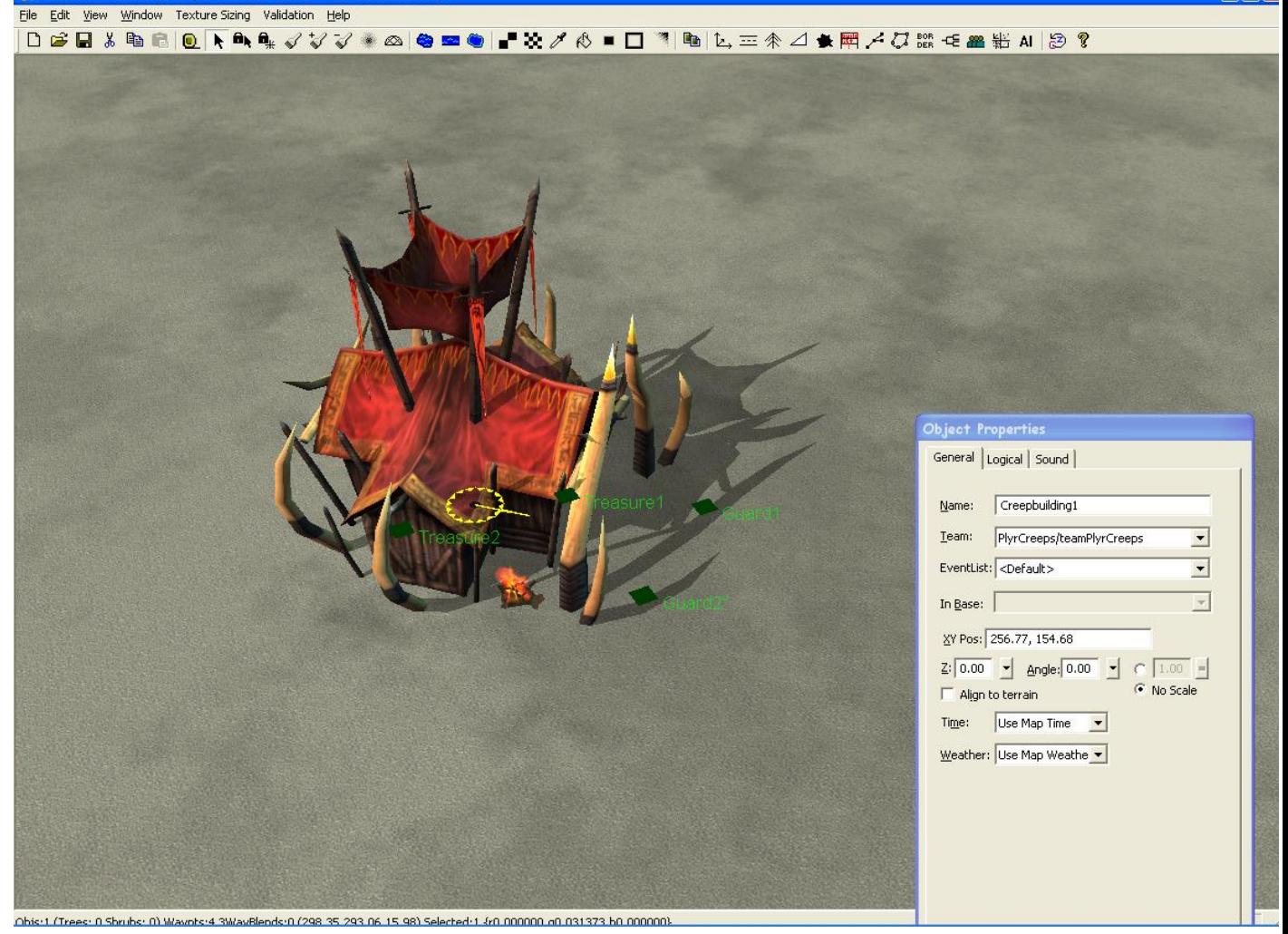

## **2. Der Scriptingteil:**

Zuerst ein kleiner Überblick, was man alles machen muss:

- 1. Die Einheiten müssen gespawnt werden.
- 2. Wenn diese Einheiten tot sind müssen sie wiederbelebt werden.
- 3. Wenn das Gebäude zerstört wird muss Gold als Belohnung erscheinen und das Spawnen von neuen Haradrim muss unterbunden werden.

Als erstes öffnet man das Scriptingfenster. Dafür klickt man auf den sechsten Button von rechts. (hier rot eingekreist)

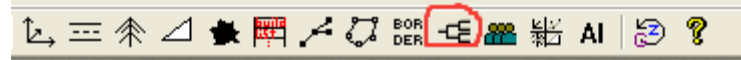

Ich tue immer all meine Scripts unter PlyrCivilian, aber es sollte auch unter neutral funktionieren.

Als nächstes klickt man auf "New Script" und wählt bei "Script Name" den Namen "First Creepspawn".

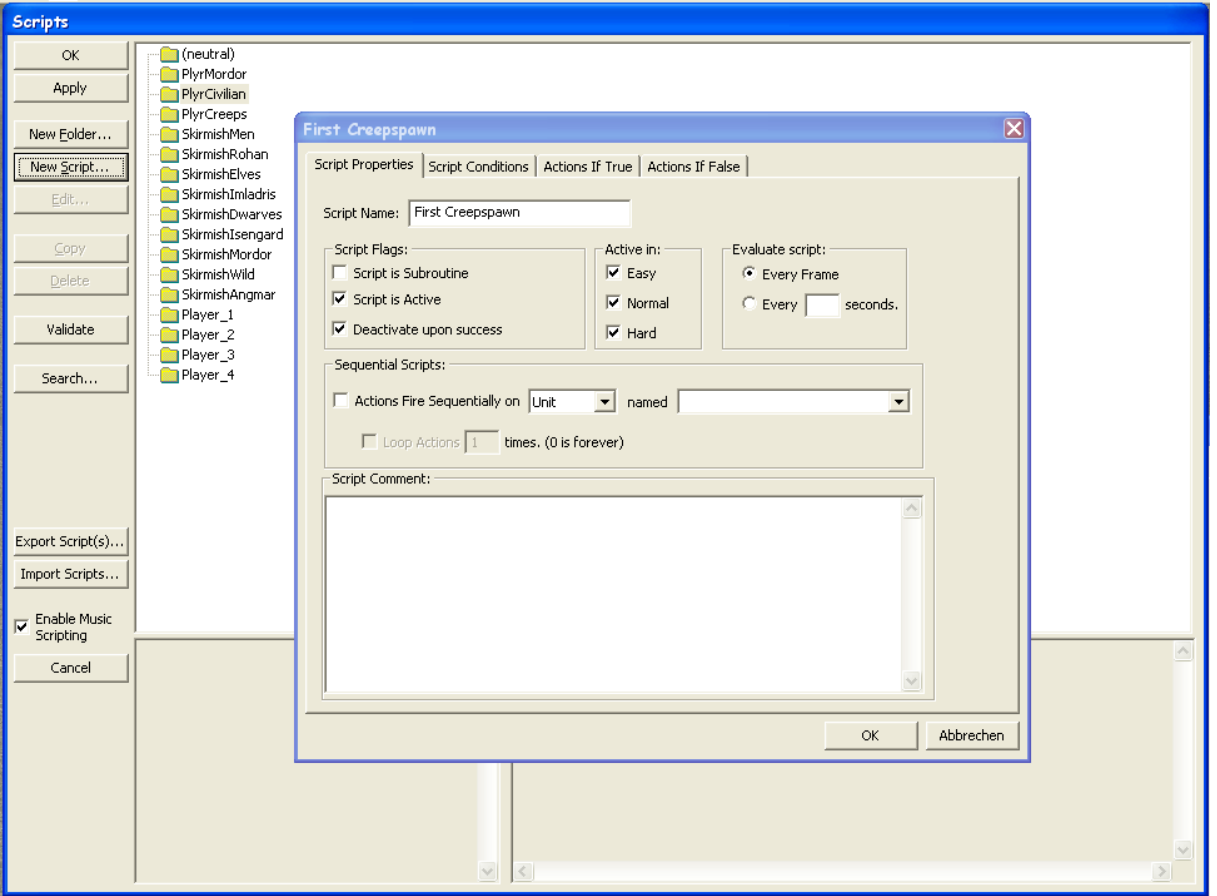

Dann klickt man auf Actions if True und klickt dann auf "New". Und sucht dann unter Scripting -> Timer das Script "Seconds countdown timer -- set".

Dann wählt man als Name des Timers "Revive1"(dieser Timer wird später noch einmal gebraucht) und sagt, dass dieser Timer in 5 Sekunden ablaufen soll.

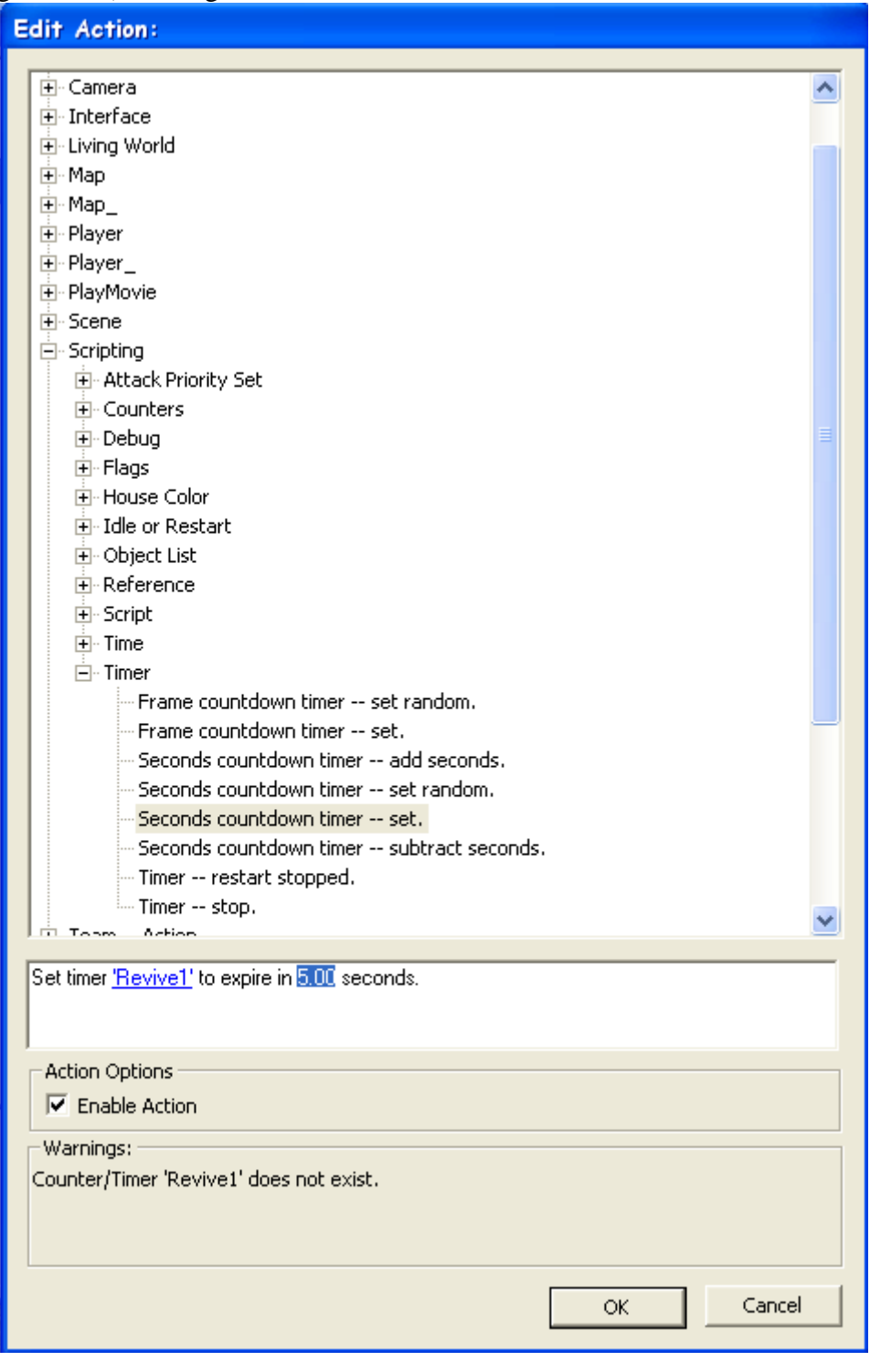

Danach klickt man auf ok und sieht bei Actions if True nun 2 Aktionen. Einmal "Null operation. (Does nothing)" – diese action kann theoretisch gelöscht werden, **aber sie muss nicht. Ich lösche sie meisten, da sie sinnlos ist.** und dann noch "Set timer "Revive1" to expire in 5.00 seconds."

Doch das hier ist nur der Timer für den ersten Soldaten, für den zweiten erstellen wir einen nächsten Timer. Doch da wir alle faul sind und uns Arbeit ersparen wollen wählen wir einfach die Aktion "Set timer "Revive1" to expire in 5.00 seconds." Aus und klicken dann auf Copy. Auf diese zweite Aktion machen wir dann Doppelklick und benennen diesen Timer in "Revive2" um und klicken wieder auf ok.

Jetzt müsste es so aussehen:

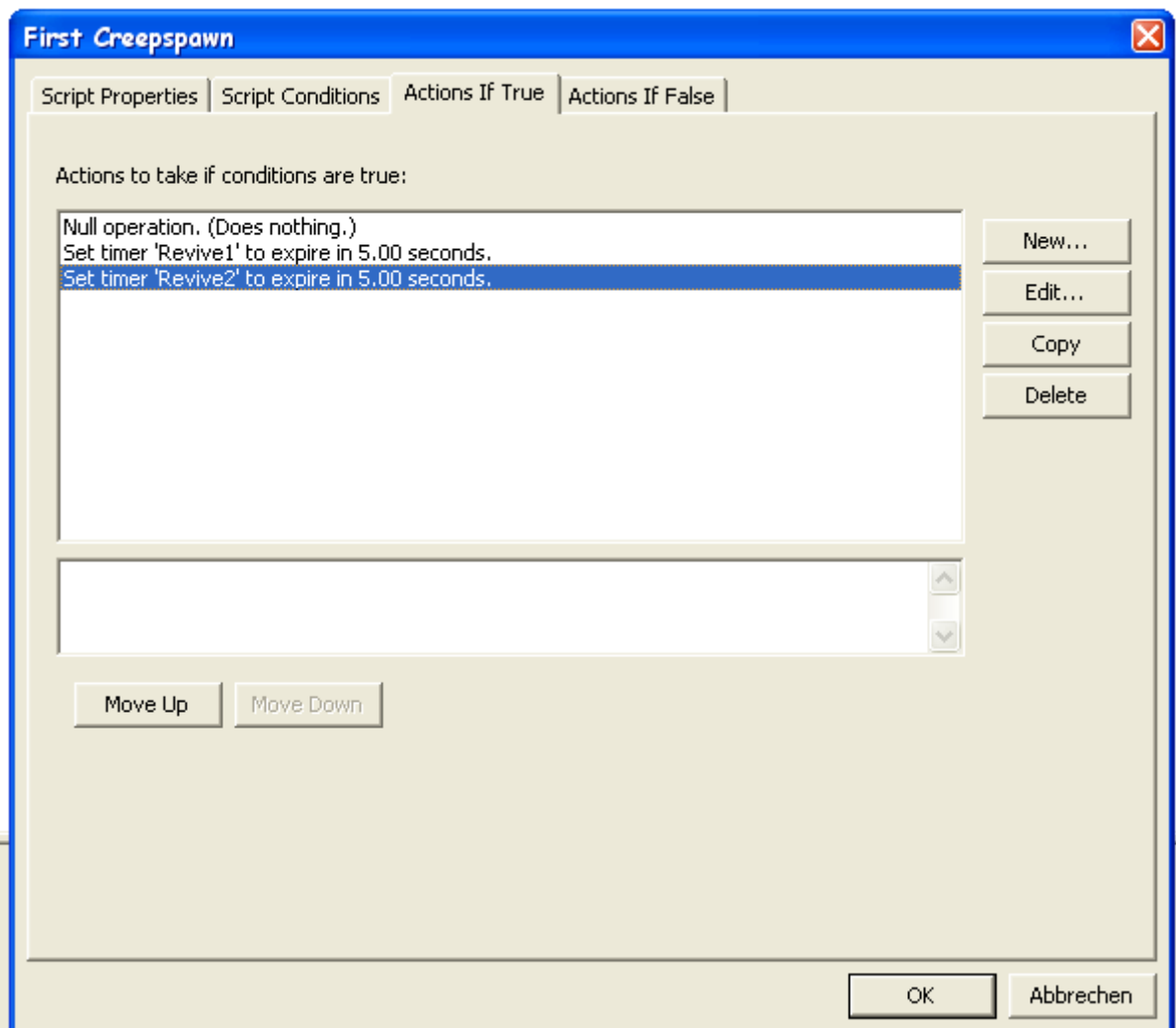

Damit wäre das erste Script fertig und wir klicken auch hier wieder auf ok.

Bisher ist das aber nur ein Timer, der keine einzige Auswirkung hätte.

Darum benötigen wir mehr Scripts. Wir klicken erneut auf "New Script", wählen jetzt als Scriptnamen "Revive Haradrim1" aus.

Dann muss man den Haken vor "Deactivate upon success" rausmachen.

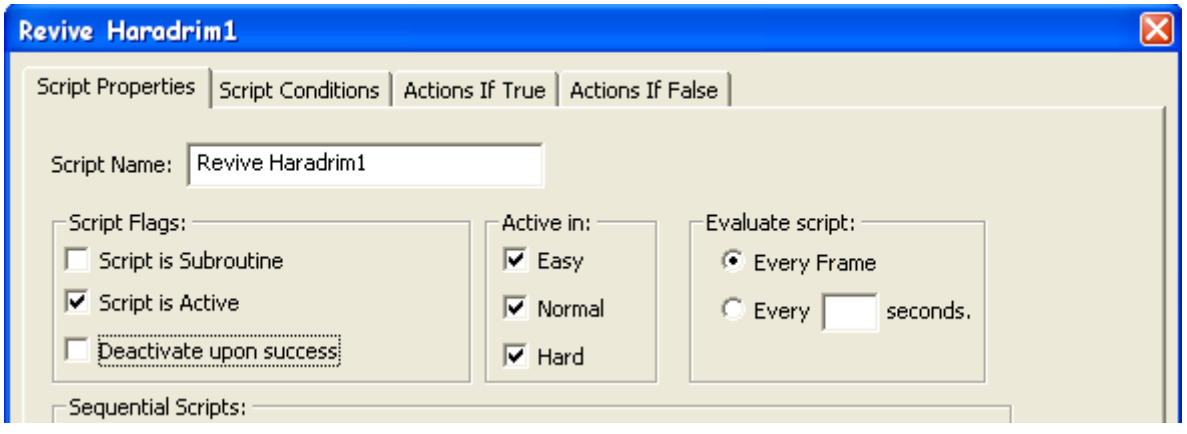

Als nächstes wird "Script Conditions" gebraucht.

Ebenfalls wieder auf "New" klicken und dort unter Scripting den Befehl "Counter compared to time in seconds." auswählen.

Danach muss als Timer "Revive1" ausgewählt werden, dann als nächstes "Equal to" und danach benutze ich immer 2 Sekunden.

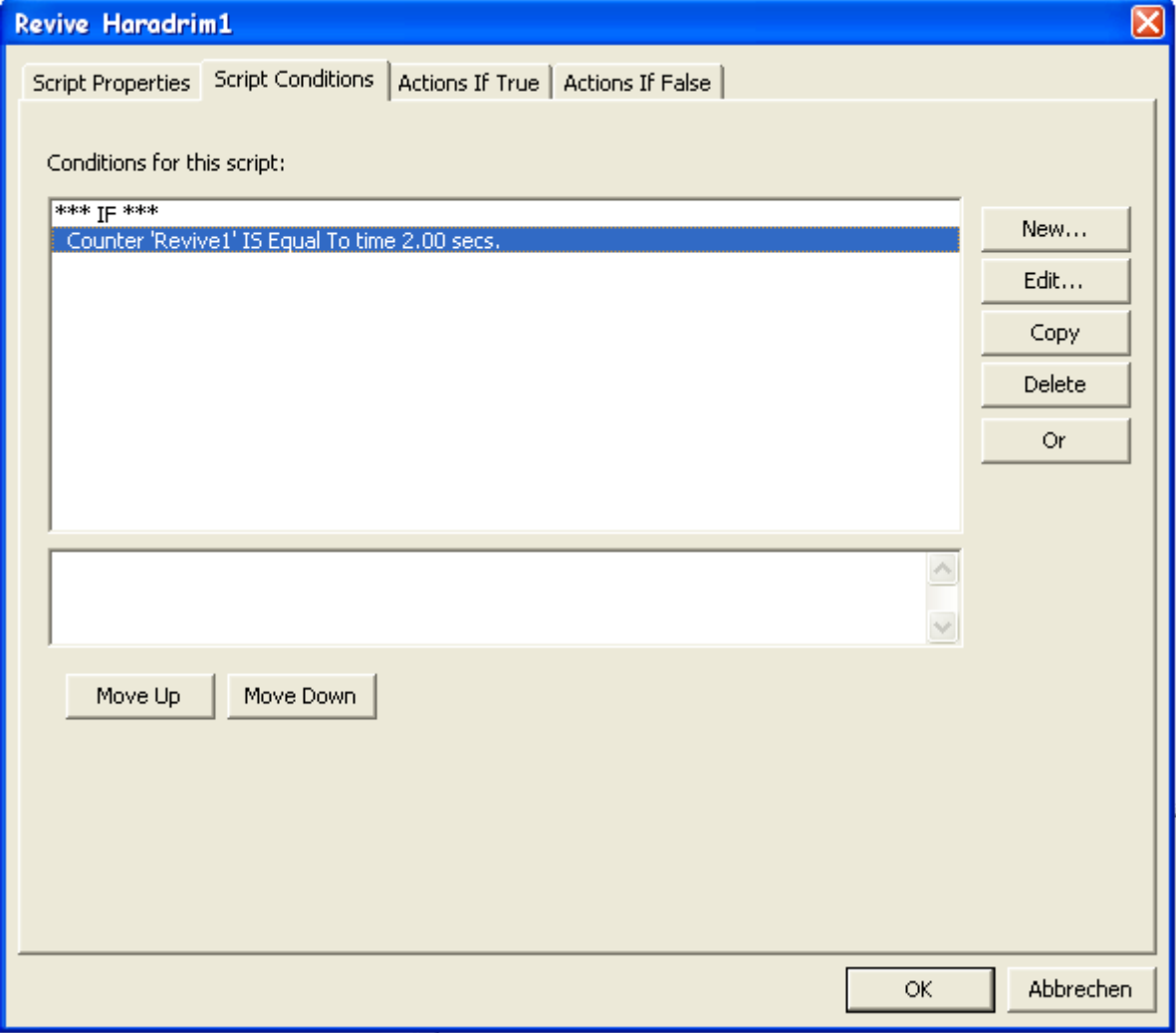

Anmerkung: Ich habe das True wieder rausgelöscht.

Nun geht man wieder zu "Actions if True" und benutzt folgende Befehle: Unter Scripting das Script "Timer -- Stop" und wählt dort "Revive1" als Timer an.

Unter Units (includes Structure) -- Other -> Spawn benutzt man das Script Spawn -- named unit at team at a waypoint.

Als Name für die Unit wähle ich "Haradcreep1" aus, als Type "MordorHaradrimArcher", als Team "PlyrCreeps/teamPlyrCreeps" und der Waypoint ist "Guard1"

Unter Units (includes Structure) – Action -> Guard wähle ich schließlich noch das Script "Unit guards" aus und füge dort Haradcreep1 ein.

Anmerkung: Anfangs wird der Name Haradcreep1 noch nicht in der Liste zu finden sein und vor dem Namen werden drei Fragezeichen stehen.

Klickt einmal bei dem Script auf Ok, dann im großen Scriptfenster auf "Apply" und öffnet dann das Script wieder -> Die Unit wird vorhanden sein und die Fragezeichen werden sich in Luft aufgelöst haben.

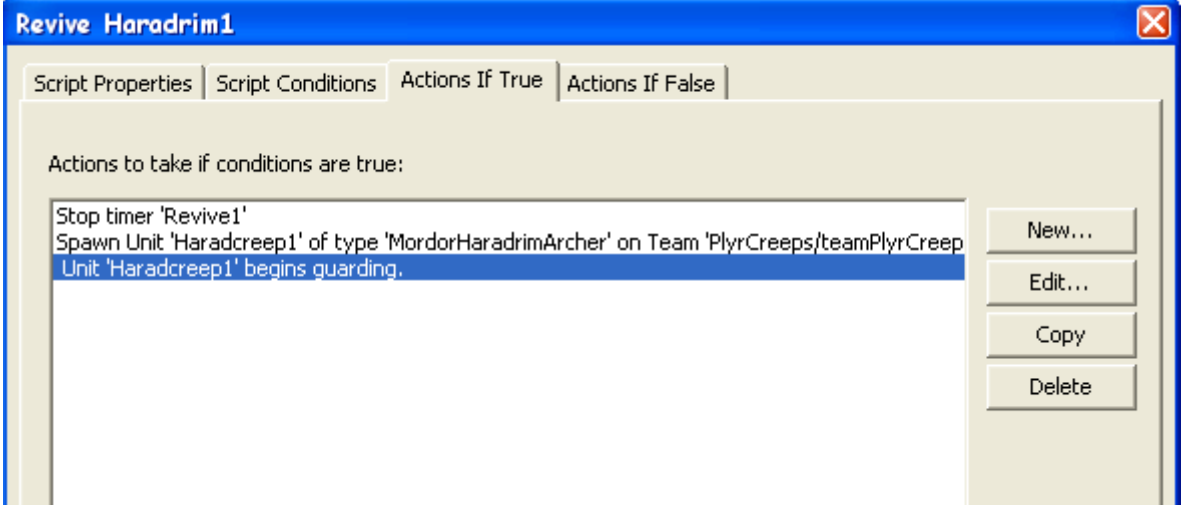

Doch hiermit würde nur der erste Haradrim erschaffen werden. Man klickt also wieder auf "ok" und wählt dann dieses Script an und wählt dann "Copy".

Damit hast du das Script zweimal, bei dem zweiten wird ein "\_1" hinter dem Namen sein. Dieses zweite öffnest du und änderst den hinteren Bereich in  $\overline{2}$ " um, sodass das Script folgenden Namen trägt:

"Revive Haradrim2"

Dann klickt man auf "Script Conditions", wählt die Bedingung aus, klickt auf Edit und ändert "Revive1" in "Revive2" um. Danach öffnet man "Actions if True" und tauscht dort auch alle Einser durch Zweier aus.

Man sagt also:

Stop timer , Revive2'.

Spawn Unit "Haradcreep2" of type MordorHaradrimArcher on

TeamPlyrCreeps/teamPlyrCreeps at waypoint Waypoint "Guard2"

Unit Haradcreep2 begins guarding.

Machen wir einen kurzen Rückblick, was wir bisher haben:

Es werden einmal zwei Timer gestartet und sobald diese Timer eine bestimmte Zahl erreicht haben wird pro Timer eine Einheit gespawnt und der Timer wird angehalten. Aber bisher läuft der Timer eben nur einmal bis dahin und danach passiert nichts mehr. Es werden also die Einheiten nicht wiederbelebt, wenn sie einmal tot sind. Doch das wäre langweilig und somit kommen nun die Scripts, die die Wiederbelebung verursachen: Da bei den Scripts oben der Haken vor "Deactivate upon success" draußen ist kann man dieses Script unendlich oft benutzen, weshalb das einzige was wir noch machen müssen ist, dass der Timer neu gestartet werden muss, wenn eine Einheit stirbt.

Hierfür wieder ein neues Script, dieses Mal mit dem Namen "Start Revive Countdown1". Der Haken vor "Deactivate upon success" gehört wieder weg. Als Script Conditions braucht man:

Unit (includes Structure) -> Attacked, Destroyed or exists -> Unit is dying (cinematic). Als Unit wählt man hier "Haradcreep1" an.

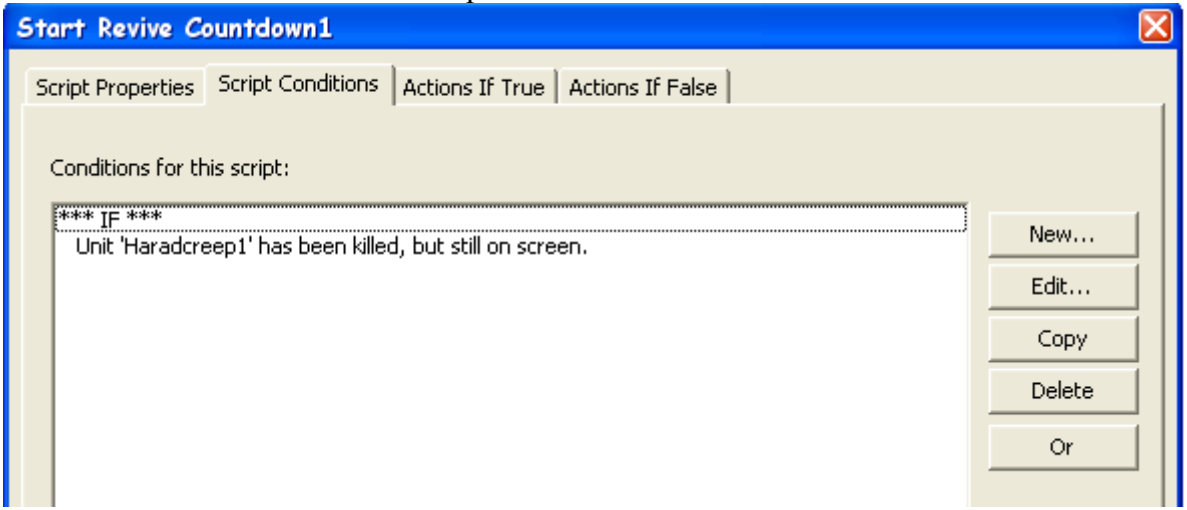

Nun muss der Timer noch gestartet werden, hier gibt es verschiedene Varianten, man muss aber für alle die Scripts unter "Scripting -> Timer" benutzen.

Ich bevorzuge den Randomtimer, der zufällig zwischen zwei von mir gesetzten Zeitabständen den Timer einstellt, man kann aber auch sagen, dass haargenau in einer bestimmten zeit der Timer abgelaufen sein kann.

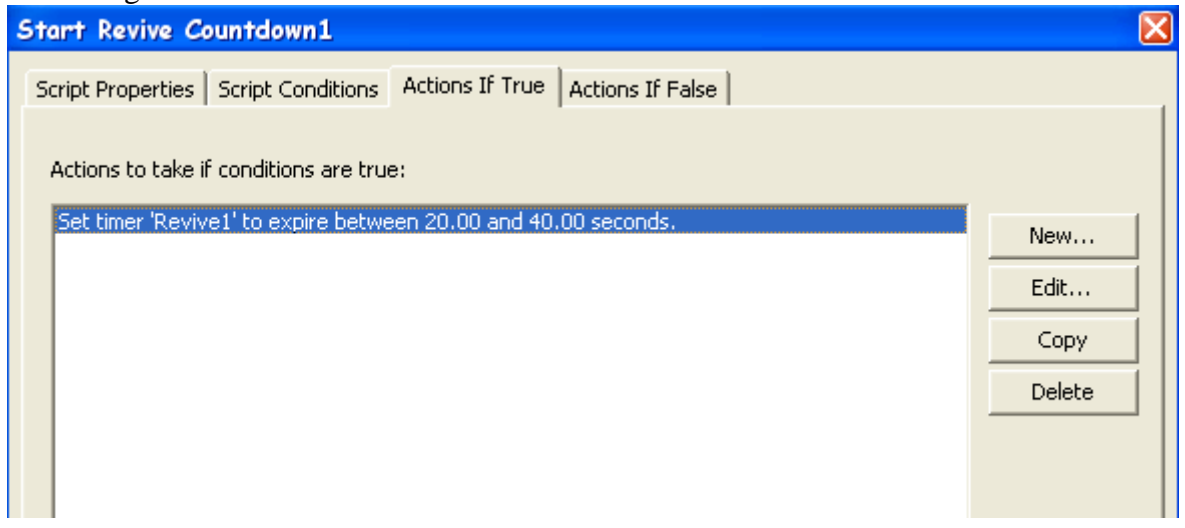

Nun klickt man wieder auf Ok, kopiert das Script und geht genauso wie oben vor: Man ändert den Namen des kopierten Scripts in "Start Revive Countdown2" um und wählt bei den Conditions "Haradcreep2" und bei den Actions Revive1 aus.

Zusammenfassung bis hier:

Wir starten zwei Timer, die nachdem sie die Zeit "noch 2 Sekunden" erreicht haben stoppen und je eine Einheit spawnen, die dann beginnt das Gebiet zu bewachen.

Wenn nun eine der Einheiten stirbt wird der Timer, der diese Einheit gespawnt hat wieder auf eine beliebige Zeit zwischen 40 und 20 gesetzt und läuft dann wieder ab und sobald er wieder 2 errreicht wird die Einheit erneut gespawnt und der Timer gestoppt.

Was fehlt noch?

Richtig, das Ende. Dies geht sehr schnell. Man erstellt erneut ein Script, welches ich nun "End of all creeps" nenne. (liegt vielleicht daran, dass ich gerade "End of all Hope" von Nightwish höre…)

Als Condition gebe ich: Unit is dying (cinematic) Dort wähle ich Creepbuilding1 an.

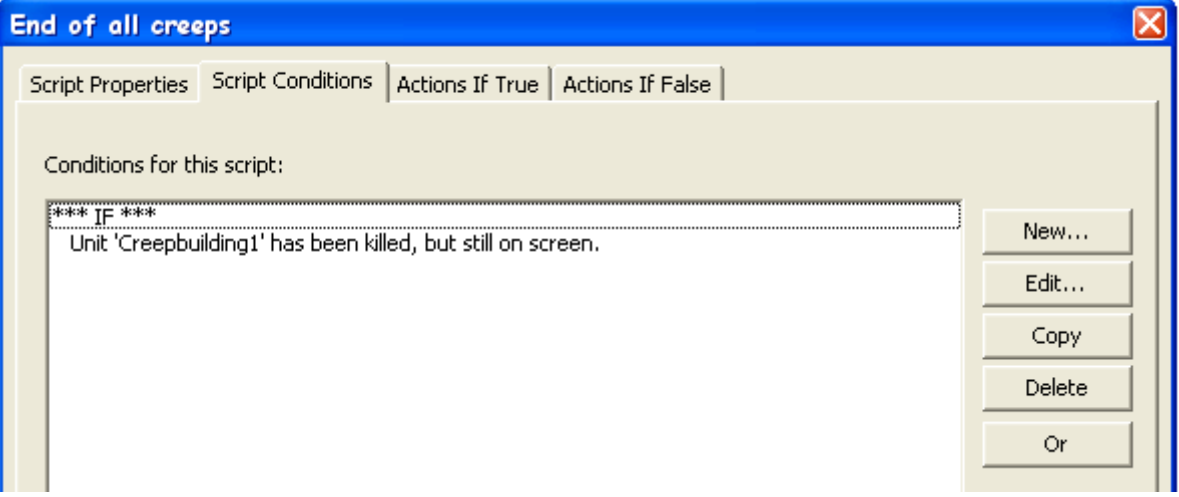

Als Action if True lasse ich dann die Schätze spawnen und die oberen Scripte deaktiviere ich.

Unit (includes structures) – Other -> Spawn -> Spawn unnamed unit on team at waypoint.

Als Objekt wähle ich dann unter ByNativeType -> Mist\_Man\_Made den TreasureChest aus. Team ist bei mir "teamPlyrCivilian" und als Waypoint wähle ich Treasure1.

Das kopiere ich und öffne das Kopierte und wähle dort einfach Treasure2 noch einmal aus. Danach klicke ich auf "New" und wähle dort das Script "Disable Script" aus, welches sich unter Scripting -> Script befindet.

Dort wähle ich dann Revive Haradrim1 aus, kopier diesen Befehl wieder und wähle beim zweiten Revive Haradrim2 aus.

Dadurch fehlen die beiden Scripts, welche bewirken, dass neue Einheiten hinzukommen.

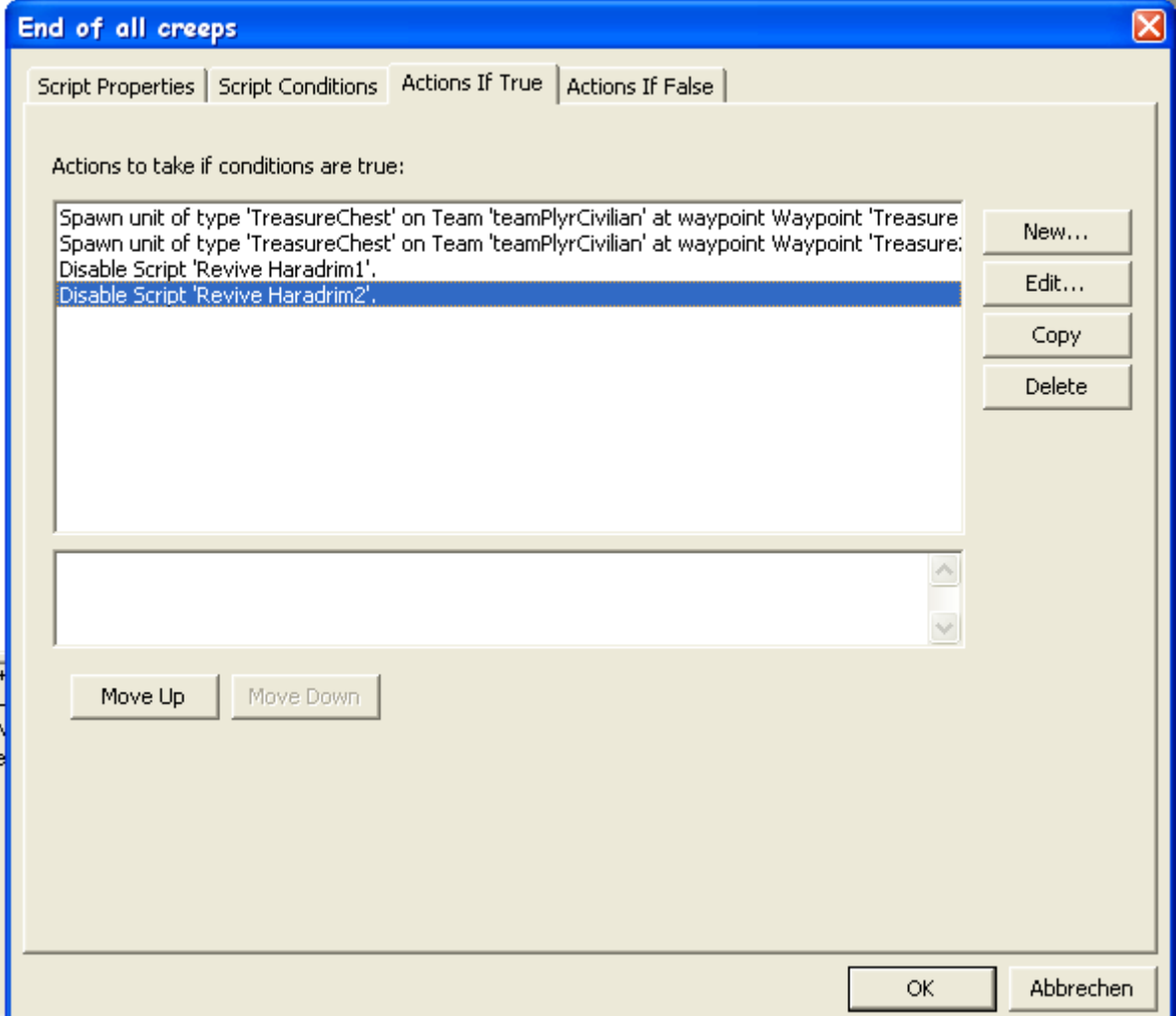

Damit wäre das Creep voll und ganz funktionstauglich. Wie unterscheidet sich das Creep noch von original EAGames-Creeps? Als erstes sind es andere Einheiten (was das Ziel war). Zusätzlich gibt es hier keine Ruinen und die Creeps laufen nicht um das Gebäude herum, sondern stehen und sie werden auch gleich außerhalb gespawnt.

Außerdem kann man sie anklicken, was bei den Creeps von EA Games erst funktioniert, wenn das Gebäude zerstört ist.

Bei manchen Einheiten sieht es aber deutlich besser aus, wenn sie nur drum herum stehen, weil Elben wohl eher ruhig stehend ihre Gebäude verteidigen würden anstatt wild herum zu rennen. Wenn man dies dennoch haben will braucht man für jede Einheit noch vier zusätzliche Scripts. Diese erkläre ich nur kurz indem ich sage wie man sie scripten muss und was dann passiert.

Man erstellt einen Spawnpoint innerhalb des Gebäudes und zieht einen einzelnen Waypointpath durch das Tor hinaus. Zusätzlich legt man noch einen zweiten Waypointpath um das Gebäude herum, welcher in sich selbst endet.

Wenn dann eine neue Einheit gespawnt wird muss man das obere Script so abändern, dass sie in dem Gebäude (also bei dem Waypoint im Gebäude) gespawnt wird und dann als ersten Befehl erhält, dass sie dem Waypointpath heraus folgen soll. (normaler Move, da sie bei Attackmove vielleicht auf der anderen Seite heraus rennt!)

Gleichzeitig muss dann ein Timer gestartet werden, der nach 5 Sekunden abläuft.

Dann braucht man ein neues Script welches startet, wenn der Timer bei 2 Sekunden ist. Hier stoppt er wieder den Timer und befiehlt der Einheit dem Waypointpath um das Gebäude herum mit Attackmove zu folgen.

Jetzt rennt die Einheit drum herum, würde aber, wenn ein Feind kommt und wieder flieht, unendlich lang hinterher rennen.

Das heißt man muss noch ein Script einsetzen welches erst in Kraft geht, wenn die Einheit eine bestimmte Entfernung zum Creepgebäude hat (Scripting -> Compare distance between 2 objects). Das Script startet dann wieder einen Timer (in 7 Sekunden) und befiehlt der Unit um den Spawnpunkt im Gebäude zu wachen, also wieder "Guard at waypoint".

Wenn der Timer bei 2 Sekunden ist, dann muss er wieder gestoppt werden und die Einheit erhält den Befehl, dass sie wieder mit Attackmove um das Creepgebäude laufen muss. Natürlich müssen auch das hier Endlosscripts sein  $\Rightarrow$  Der Haken vor "Deactivate upon success" muss weg kommen.

> Tutorial by Gnominator www.modding-union.com